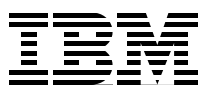

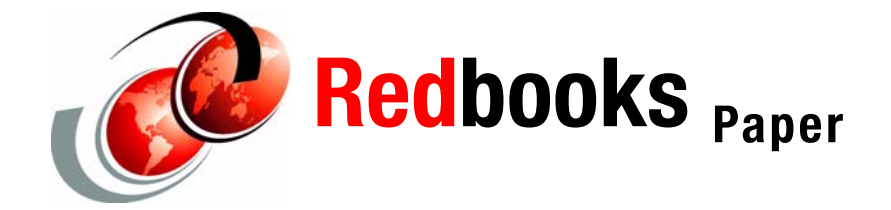

**David Watts**

# **Using the IBM Director cimsubscribe Utility**

# **Introduction**

The **cimsubscribe** utility configures the processing of CIM-based hardware events, called *CIM indications*, locally on the managed system. Common Information Model (CIM) is a systems management industry standard. CIM provides a common definition of management information for systems, networks, applications and services and allows the exchange of information between systems.

The **cimsubscribe** utility allows you to control what events are sent from IBM® Director Agent to IBM Director Server and enterprise managers such as Tivoli®, Microsoft® SMS, and others that use SNMP. For example, if you do not want to get normal events via SNMP, you can use **cimsubscribe** to turn off all the subscriptions to normal event filters and SNMP. You may also want to enable local popup windows for specific events.

In previous versions of IBM Director Agent, you could use the Web-based Access utility to configure local events; however, this was only for Windows®-based managed systems only. The use of cimsubscribe can be on all IBM Director Agent systems and can be scripted for mass configuration.

The utility is installed as part of IBM Director Agent (both Level-1 and Level-2) in the Director\CIMOM\BIN directory (for Windows installs, for example, this is c:\\Program Files\IBM\Director\CIMOM\BIN).

In some respects CIM events are similar in structure to event action plans (EAPs) in IBM Director. Whereas EAPs have event filtersm event actions and event action plans, CIM events have *filters*, *handlers*, and *subscriptions*.

#### **Filter**

Think of filters as thresholds or items being monitored. You can think of a filter as a Simple Filter in the Event Action Plan Builder. An example of a filter is Service Processor Generic Fan Criticals.

**Click here to check for updates**

Filters are automatically created during the installation of IBM Director, based on the detected hardware capabilities. It is therefore not recommended to delete the predefined filters, even though it is possible to do so. You can also create your own filters.

There are approximately 90 filters predefined as listed in Table 2 on page 11.

When specifying a filter name on the cimsubscribe command line, if it has spaces in the name, enclose the name with double quotes, such as **"Service Processor Generic Fan Criticals"**.

**Note:** The names of filters are case sensitive.

Once IBM Director Server discovers a managed system, a new filter is automatically created. The name of the filter is the unique ID (UID) of the particular management server. See ["Subscriptions to IBM Director Server" on page 9](#page-8-0) for details.

#### **Handler**

A handler is a way of processing an event. You can think of a handler as an action in the Event Action Plan Builder. An example of a handler is popup. Handlers for processing the hardware events, including displaying a popup message, logging in the local operating system event log, and converting to a SNMP Traps are automatically created during the installation of IBM Director.

Like the standard filters, it is not recommended to delete the predefined handlers, even though it is possible to do so.

The standard handlers are:

 $\blacktriangleright$  SNMP

This handler sends an SNMP alert to the systems defined by the local operating system.

For Linux®, this is the NetSNMP Agent.

For Windows, you may first have to install SNMP on the managed system as follows:

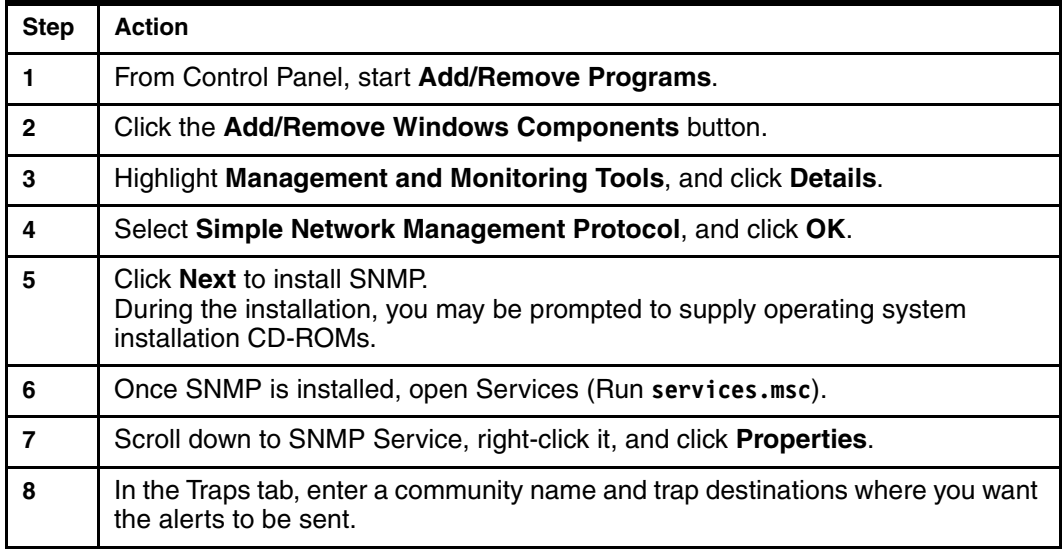

 $\blacktriangleright$  SMS

This handler sends events to Microsoft Systems Management Server (SMS). To use this handler, you must have the SMS agent installed locally. This handler is not configurable.

- PopUp

Display a popup on the local system. See Figure 1 on page 7 for an example.

► Health

The Health handler sends events to the IBMPSG\_ComponentHealth Class. This is a CIM Class used to store a snapshot of the system's hardware and its status. A variety of applications, including IBM Director, uses this information to display status information about the managed system.

-TEC

> This handler sends alerts to Tivoli Enterprise™ Console (TEC) and requires that the TEC agent be installed locally.

There is some configuration that can be done for TEC by editing the file cimom/data/cimclient/TivoliConsumer.cfg. Following are the parameters in this file:

- **tecEventCommand**: Specify the Tivoli command to be used to send events to TEC. Choices are **TME®**, which uses wpostemsg (secure, uses Tivoli Endpoint Services) or **nonTME**, which uses postemsg (non secure, no Tivoli endpoint required). **TME** is the default.
- **tecConfigFile**: Specify if the cimom/data/cimclient/tecad\_eif.conf file is used to configure the Tivoli adapter. The default is **false** (no). Consult the Tivoli documentation on how to configure this file. Here you can configure destination and a wide variety of other settings.

By default, wpostemsg is used with no configuration file. In this case the Tivoli End Consumer uses the wpostemsg command and Tivoli Endpoint Services. It sends events to any TEC Server that discovered this agent.

► Log

Writes the event to the Windows Event Log or syslog on Linux.

**Note:** The names of handlers are case sensitive.

Once a managed system is discovered by IBM Director Server, a new handler is automatically created. The name of the handler is the unique ID (UID) of the particular management server. See [, "Subscriptions to IBM Director Server" on page 9](#page-8-0) for details.

#### **Subscription**

A subscription is the assignment of a filter to a handler so the event can be processed. You can think of a subscription as an event action plan.

Subscriptions are automatically created during the installation of IBM Director for most (but not all) handlers. You can create and delete subscriptions as desired to modify the processing of the hardware events.

By default every predefined filter is bound to handlers SNMP, SMS, TEC, and Log. Many of the predefined filters are also defined to handler Health. No subscriptions use handler PopUp by default.

A full list of subscriptions, showing the filter and handler combinations is shown in Table 3 on page 14.

Once a managed system is discovered by IBM Director Server, a new subscription is automatically created, which enables the sending of events from IBM Director Agent to IBM Director Server. See ["Subscriptions to IBM Director Server" on page 9](#page-8-0) for details.

### **Using cimsubscribe**

There are a number of ways to use cimsubscribe:

- As a command line, where all parameters are passed on the command line
- Interactively using the **-i** parameter
- In batch, using the **-b** *filename* parameter where all commands are in the supplied file

You can also issue commands against the local IBM Director Agent installation, or you can specify that the commands update a remote system by using the **-l location** parameter. The remote system must also have Director Agent (Level-1 or Level-2) installed.

A complete list of the parameters that cimsubscribe accepts can be found in the *IBM Director Systems Management Guide* or by issuing the following command:

```
cimsubscribe -h
cimsubscribe -h > cimsubscribe.txt
```
We recommend that you use the second command to pipe the output of the help parameter to a text file for later review. For convenience, the output of the help command is listed in [Example 1](#page-3-0):

<span id="page-3-0"></span>*Example 1 Output from the* **cimsubscribe -h** *command*

```
cimsubscribe
   Create and Delete CIM Indication subscriptions
Create a new Filter: 
cimsubscribe -cf -fn <filterName> -q <query> 
Create a new Handler: 
cimsubscribe -ch -hn <handlerName> -d <destination> 
Create a new Subscription: 
cimsubscribe -cs -fn <filterName> -hn <handlerName> 
Delete an existing Filter: 
cimsubscribe -df -fn <filterName> 
Delete an existing Handler: 
cimsubscribe -dh -hn <handlerName> 
Delete an existing Subscription: 
cimsubscribe -ds -fn <filterName> -hn <handlerName> 
Parameters:
------------------------
-lf -listfilters List the current set of CIM_IndicationFilter 
-lh -listhandlers List the current set of CIM IndicationHandlerCIMXML
-ls -listsubscriptions List the current set of CIM_IndicationSubscription
```
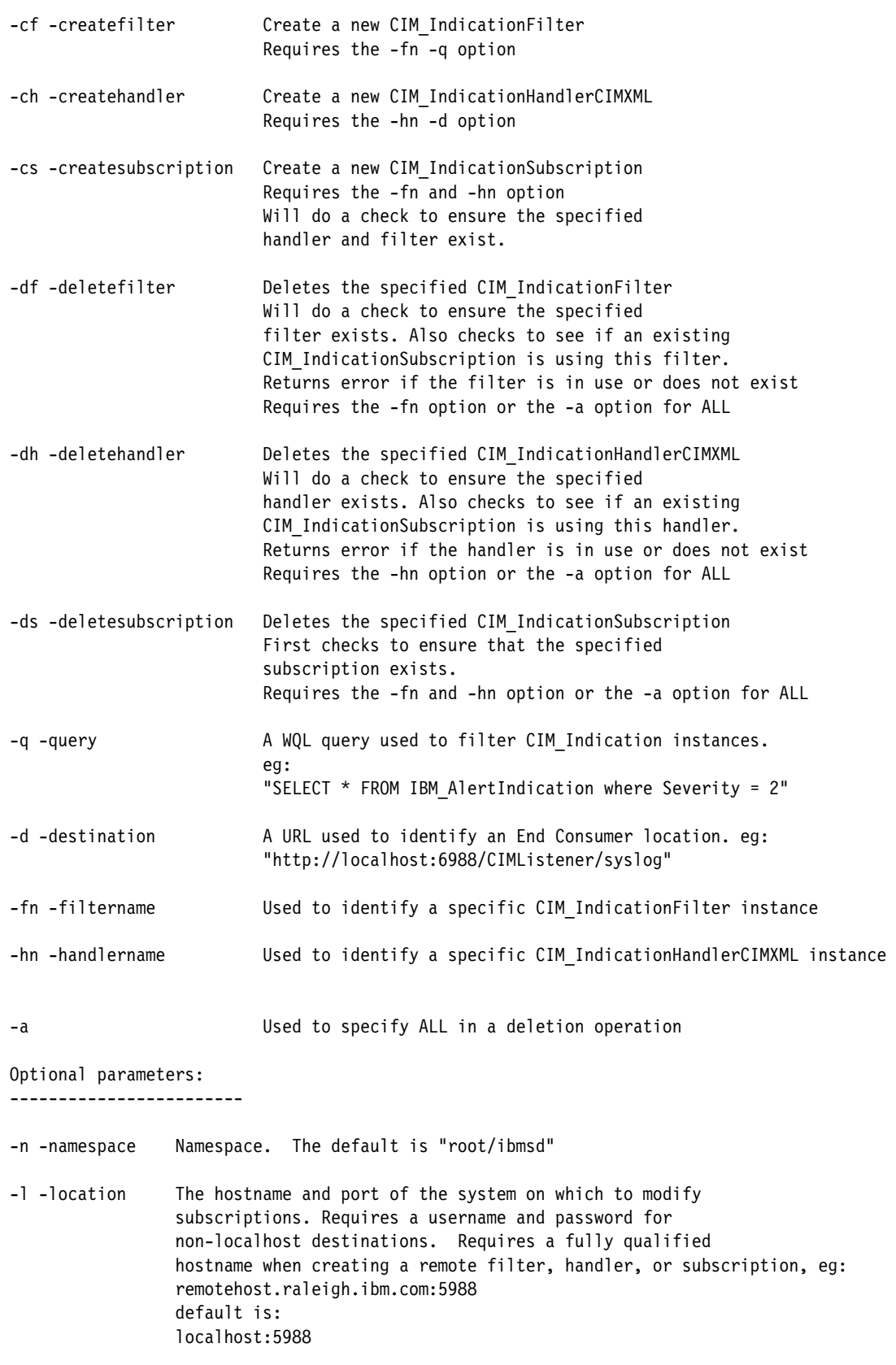

-u -username User. Allows input of a username for authentication

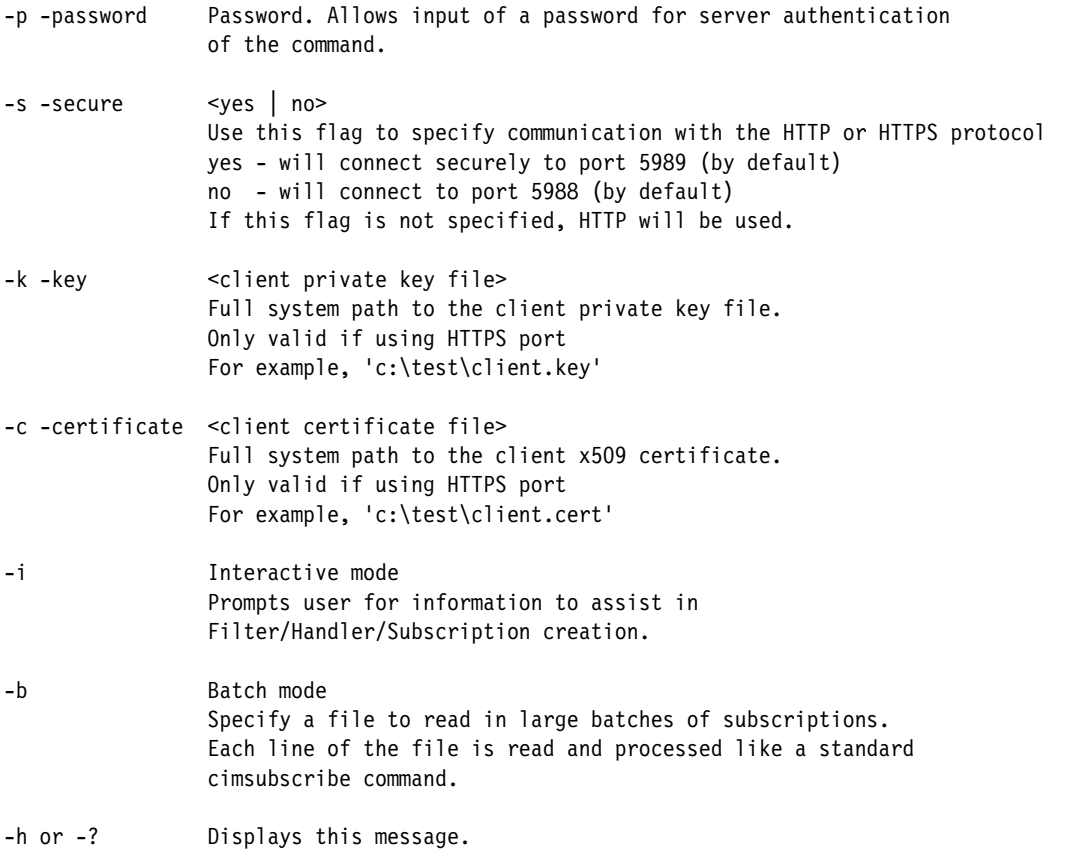

To see what subscriptions, filters, and handlers are already defined, use the matching list command:

**cimsubscribe -ls** — to list all subscriptions **cimsubscribe -lf** — to list all filters **cimsubscribe -lh** — to list all handlers

Once again, we recommend that you pipe the output to a text file.

**Tip:** The output of these commands is very long, but we tabulated the default subscriptions, filters, and handlers at the end of this document:

- ► ["Predefined CIM handlers" on page 10](#page-9-0)
- ► ["Predefined CIM filters" on page 10](#page-9-1)
- -["Predefined CIM subscriptions" on page 14](#page-13-0)

A review of Table 3 on page 14 shows that no predefined subscriptions use the Popup handler to display a popup on the managed system. This default is different than the one with IBM Director 4.x.

To create a new subscription, use the following command syntax:

```
cimsubscribe -cs -fn filter -hn handler [options]
```
**Note:** The names of filters and handlers are case sensitive.

As an example, to create a subscription that associates the popup action with filters, Storage Criticals, and Storage Warnings, issue the following commands:

```
cimsubscribe -cs -fn "Storage Criticals" -hn PopUp
cimsubscribe -cs -fn "Storage Warnings" -hn PopUp
```
If successful, you are returned to the command prompt as shown in Example 2.

**Note:** The *IBM Director Systems Management Guide* incorrectly lists the syntax of deleting a subscription as **-ds -sn** *subscription\_name*. The correct syntax is **cimsubscribe -ds -fn** *filter\_name* **-hn** *handler\_name*.

*Example 2 Creating new CIM subscriptions*

```
C:\Program Files\IBM\Director\cimom\bin>cimsubscribe -cs -fn "Storage Criticals" 
-hn PopUp
Connecting to localhost:5988...
C:\Program Files\IBM\Director\cimom\bin>cimsubscribe -cs -fn "Storage Warnings" 
-hn PopUp
Connecting to localhost:5988...
```

```
C:\Program Files\IBM\Director\cimom\bin>
```
**Tip:** There is little error checking with the cimsubscribe command. Errors such as leaving off the quotation marks or specifying "popup" instead of "PopUp" do not return an error message. The only way to confirm the update is to issue a **cimsubscribe -ls** command and review the output.

Now, when you run low on disk storage on the managed system, the following popup message appears on that system.

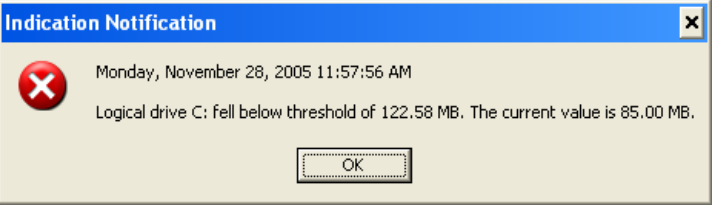

*Figure 1 Popup message as a result of the CIM subscription*

If you wish to later delete these new popup subscriptions, use the following commands:

```
cimsubscribe -ds -fn "Storage Criticals" -hn PopUp
cimsubscribe -ds -fn "Storage Warnings" -hn PopUp
```
As we said earlier, you can also use cimsubscribe interactively. The following shows the output when creating the above subscriptions.

#### **Notes**:

- The default namespace is **root/ibmsd**; however, you must still enter it when prompted.
- If you say Yes to wanting a secure connection, then you need to specify the location of a client x509 certificate.
- ► Case is significant. For example "popup" and "PopUp" are different handlers.

*Example 3 Output from an interactive session*

```
C:\Program Files\IBM\Director\cimom\bin>cimsubscribe -i
What system would you like to connect to?
1. localhost
2. remote host
1
What port would you like to connect to?
1. 5988 (HTTP)
2. 5989 (HTTPS)
3. Another port
1
Enter the namespace.
root/ibmsd
Do you want a secure connection?
1. Yes
2. No
2
Connecting to localhost:5988...
Interactive mode
What would you like to do?
1. Create a filter
2. Create a handler
3. Create a subscription (bind an existing filter and handler)
4. Delete an existing filter
5. Delete an existing handler
6. Delete an existing subscription
7. Exit
3
To create a subscription you must provide a Filter->Handler pair.
What is the name of the Filter you would like to use?
Storage Criticals
What is the name of the Handler you would like to bind it to?
PopUp
What would you like to do?
1. Create a filter
2. Create a handler
3. Create a subscription (bind an existing filter and handler)
4. Delete an existing filter
5. Delete an existing handler
6. Delete an existing subscription
7. Exit
7
C:\Program Files\IBM\Director\cimom\bin>
```
## <span id="page-8-0"></span>**Subscriptions to IBM Director Server**

Whenever a management server establishes contact (either through discovery or manually adding the agent to the console), a new filter, handler, and subscription are automatically created. It is this subscription that enables the sending of events from IBM Director Agent to IBM Director Server.

The name of the filter and handler is the UID (unique ID) of the IBM Director Server. The filter receives all events from CIM\_AlertIndication, which effectively means "all events". The handler sends the event to the IBM Director server via its IP address.

For example, if the IBM Director Server UID is 2f7c756f26b00121, then the filter is defined as

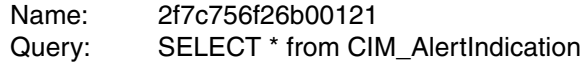

The handler is defined in one of two ways, depending on whether the managed system has Level-1 or Level-2 agent installed:

Level-1 (IBM Director Core Services):

Name: 2f7c756f26b00121 Destination: http://192.168.128.51:6988/CIMListener/DirectorConsumer/192.168.128.5 1

Level-2 (IBM Director Agent):

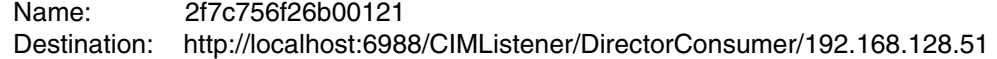

- The handlers for the two agent types are different because a Level-1 agent does not support IBM Director interprocess communications (IPC), while Level-2 IBM Director Agent does.
- The Level-1 agent uses the DirectorConsumer handler on the management server (the http://192.168.128.51 in the destination), while the Level-2 agent uses the DirectorConsumer handler locally (http://localhost) that in turn sends the event via IPC to IBM Director Server.

The subscription that gets automatically created binds the filter and the handler together so that all CIM indications are forwarded to IBM Director Server for further processing via IBM Director event action plans.

**Note:** Since the handler uses the IP address and UID of the management server, it is essential that these not change. This is why a static IP address is required for the management server.

If the IP address of your management server changes, do the following on each agent (assuming the management server UID is as previously mentioned):

1. Delete the subscription with the name of the management server UID. You can get the UID by double clicking the management server in IBM Director Console to display System Attributes.

cimsubscribe -ds -fn 2f7c756f26b00121 -hn 2f7c756f26b00121

2. Delete the filter with the name of the management server UID.

cimsubscribe -df -fn 2f7c756f26b00121

3. Delete the handler with the name of the management server UID.

cimsubscribe -dh -hn 2f7c756f26b00121

- 4. Delete the managed system from IBM Director Console.
- 5. Re-discover the managed system.

### <span id="page-9-0"></span>**Predefined CIM handlers**

Table 1 lists the handlers (actions) that are predefined when IBM Director Agent is installed.

| Handler name                                                                                                    | <b>Handler destination</b>                                        |
|----------------------------------------------------------------------------------------------------|-------------------------------------------------------------------|
| Health                                                                                                    | http://localhost:6988/CIMListener/HealthConsumer                  |
| Log                                                                                                    | http://localhost:6988/CIMListener/LogConsumer                     |
| PopUp                                                                                                    | http://localhost:6988/CIMListener/PopupConsumer                   |
| <b>SMS</b>                                                                                                    | http://localhost:6988/CIMListener/SMSConsumer                     |
| <b>SNMP</b>                                                                                                    | http://localhost:6988/CIMListener/SnmpConsumer                    |
| <b>TEC</b>                                                                                                    | http://localhost:6988/CIMListener/TivoliConsumer                  |
| 2f7c756f26b00121 (See note)                                                                                       | http://localhost:6988/CIMListener/DirectorConsumer/192.168.128.51 |
| 7f6e6daa36b2e3e5 (See note)                                                                                       | http://localhost:6988/CIMListener/DirectorConsumer/9.42.171.174   |
| Neto: The lest two bendlere are erected when a management server first discovers a managed ovetom. One bendler is |                                                                   |

*Table 1 Predefined CIM handlers*

**Note**: The last two handlers are created when a management server first discovers a managed system. One handler is created for each IBM Director Server that contacts the agent. The handler name is the unique ID (UID) of the IBM Director Server and varies from installation to installation. *ipaddress* in the handler destination is the IP address of that particular IBM Director Server system. See ["Subscriptions to IBM Director Server" on page 9](#page-8-0) for more information.

## <span id="page-9-1"></span>**Predefined CIM filters**

Table 2 on page 11 lists all the filters defined by default. All filters are of the following form: SELECT \* from *cim\_indication* where PerceivedSeverity = *sev*

where cim\_indication and sev are listed in the table below. When you list all filters using the **cimsubscribe -lf** command, each filter is displayed as follows (using the first one as an example):

*Example 4 Portion of output from the* **cimsubscribe -lf** *command*

CIM\_IndicationFilter.CreationClassName="CIM\_IndicationFilter",Name="**ASR Criticals**",SystemCreationClassName= "CIM\_ComputerSystem",SystemName="fs2-vm-xp"  $C$ aption = CreationClassName = CIM\_IndicationFilter Description = ElementName = Name = ASR Criticals Query = **SELECT \* from IBMx\_AutomaticServerRestartEvent where PerceivedSeverity = 6** QueryLanguage = WQL SourceNamespace = SystemCreationClassName = CIM\_ComputerSystem SystemName = fs2-vm-xp

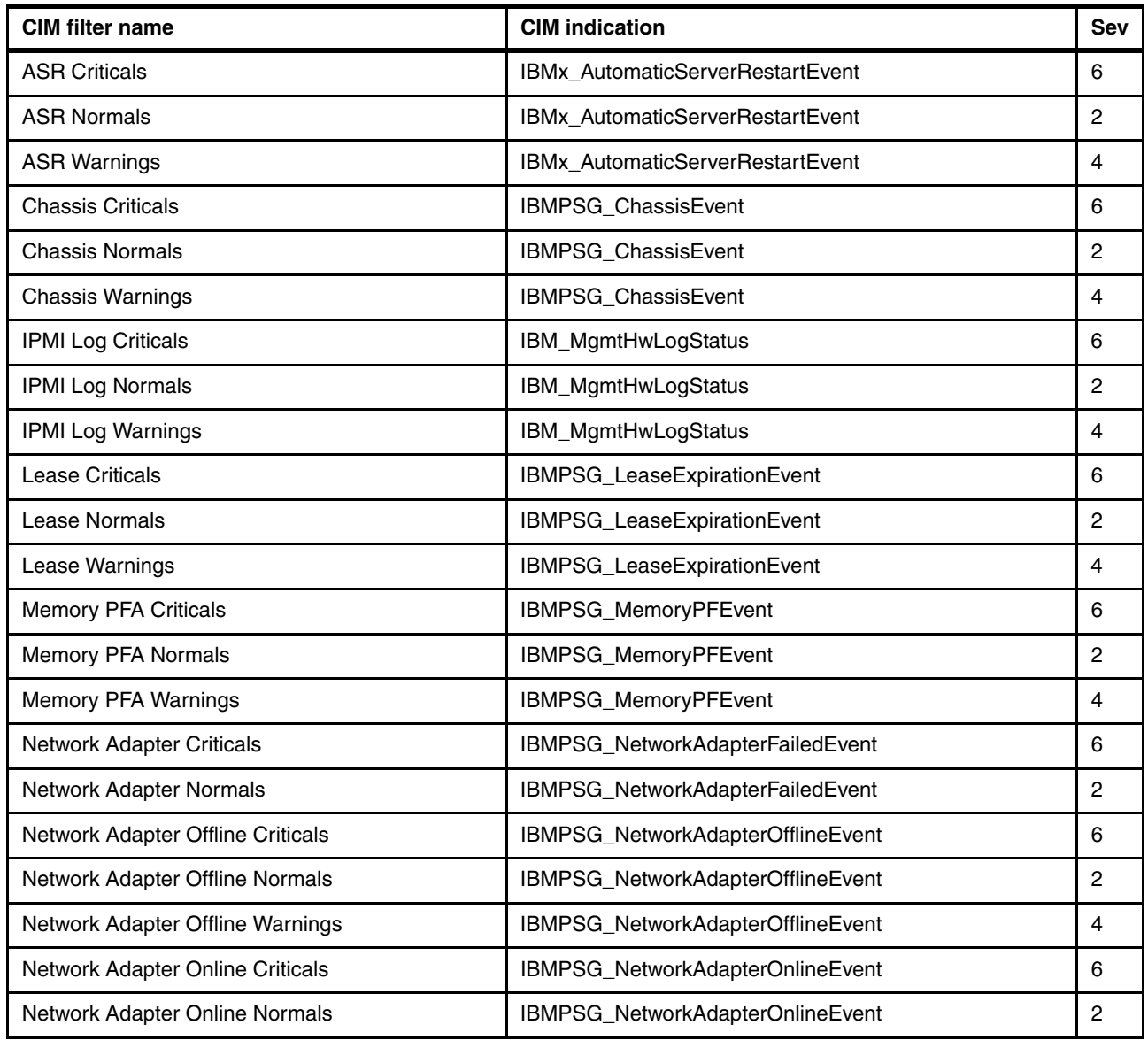

*Table 2 Predefined CIM filters*

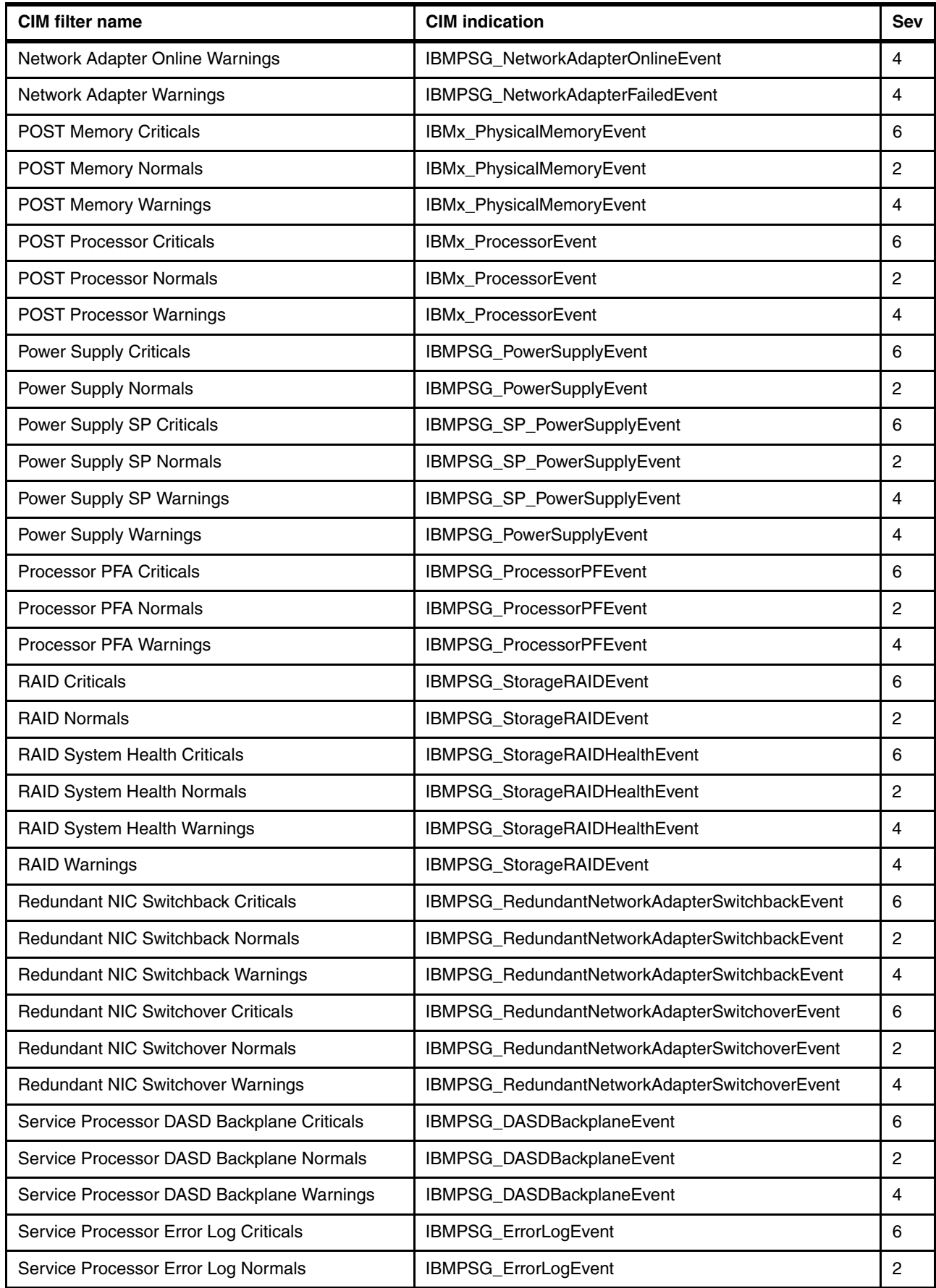

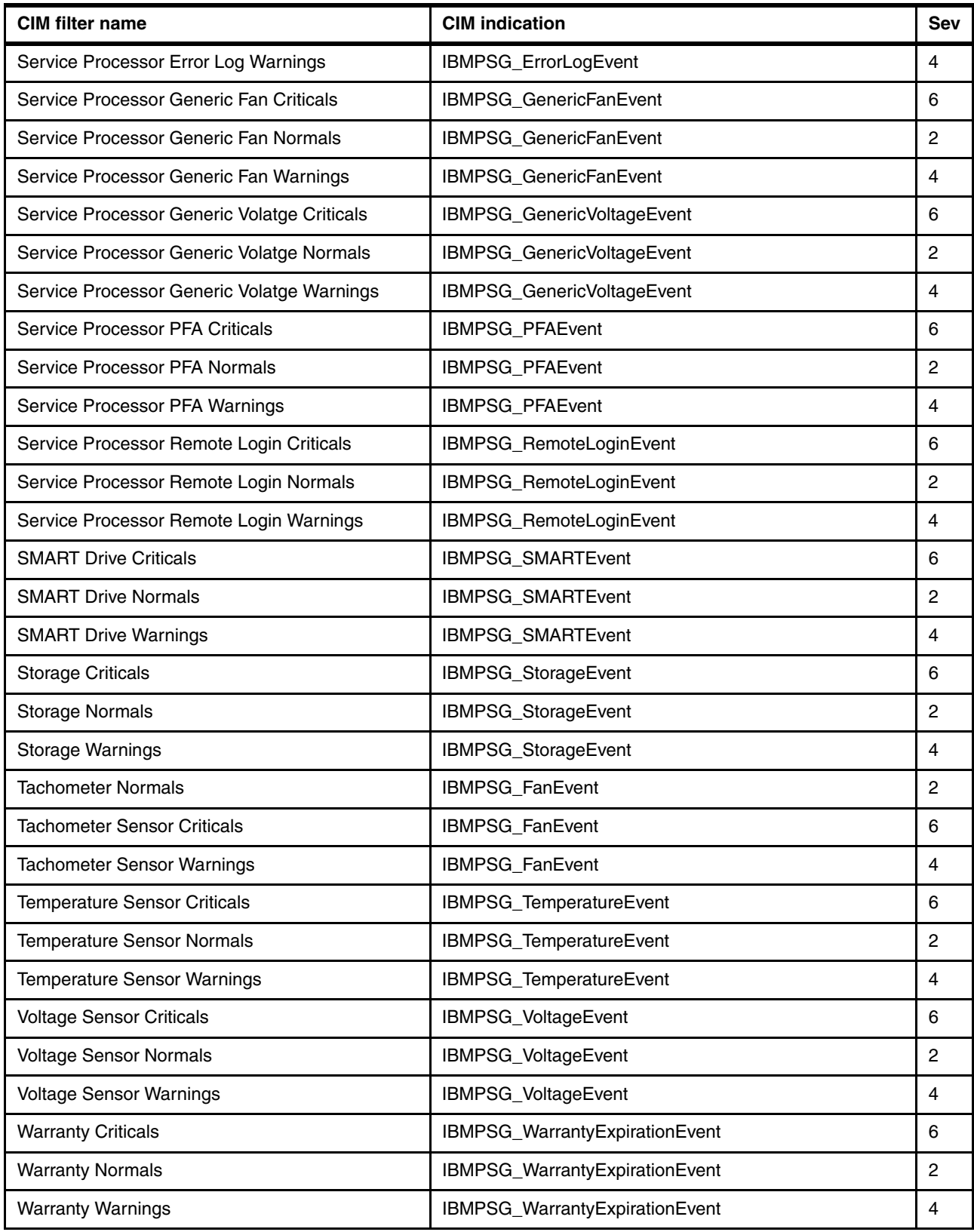

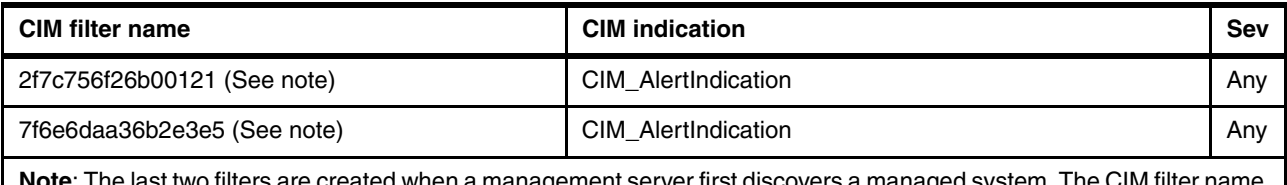

ated when a management server first discovers a managed system. The CIM filter name is the unique ID (UID) of IBM Director Server and will vary from installation to installation. See ["Subscriptions to IBM](#page-8-0)  [Director Server" on page 9](#page-8-0) for details.

# <span id="page-13-0"></span>**Predefined CIM subscriptions**

Table 3 lists all combinations of filters and handlers that were used to create the predefined subscriptions. You can see, for example, that no predefined subscriptions use the Popup handler to display a popup on the managed system. This default is different than the one with IBM Director 4.x.

When you list all subscriptions using the **cimsubscribe -ls** command, each subscription is displayed as follows (using the first one in the Table 3, ASR Criticals/Log as an example):

*Example 5 Portion of output from the* **cimsubscribe -ls** *command*

| CIM IndicationSubscription.Filter="CIM IndicationFilter.CreationClassName=\"CIM IndicationFilter\",Name=\"A<br>SR Criticals\",SystemCreationClassName=\"CIM ComputerSystem\",SystemName=\"fs2-vm-xp\"",Handler="CIM Indica<br>tionHandlerCIMXML.CreationClassName=\"CIM IndicationHandlerCIMXML\",Name=\"Log\",SystemCreationClassName=\"<br>CIM ComputerSystem\", SystemName=\"fs2-vm-xp\""<br>$FailureTriggerTimeInterval =$ |
|----------------------------------------------------------------------------------------------------|
| Filter = CIM IndicationFilter.CreationClassName="CIM IndicationFilter",Name="ASR Criticals",SystemCreationC                                                                                                    |
| lassName="CIM ComputerSystem", SystemName="fs2-vm-xp"                                                                                                    |
| Handler = CIM IndicationHandlerCIMXML.CreationClassName="CIM IndicationHandlerCIMXML",Name="Log",SystemCrea                                                                                                    |
| tionClassName="CIM ComputerSystem", SystemName="fs2-vm-xp"                                                                                                    |
| $OnFatalErrorPolicy =$                                                                                                    |
| OtherOnFatalErrorPolicy =                                                                                                    |
| OtherRepeatNotificationPolicy =                                                                                                    |
| OtherSubscriptionState =                                                                                                    |
| RepeatNotificationCount =                                                                                                    |
| RepeatNotificationGap =                                                                                                    |
| $Repeated NotificationInterval =$                                                                                                    |
| RepeatNotificationPolicy =                                                                                                    |
| SubscriptionDuration $=$                                                                                                    |
| SubscriptionStartTime =                                                                                                    |
| SubscriptionState =                                                                                                    |
| SubscriptionTimeRemaining =                                                                                                    |
| TimeOfLastStateChange =                                                                                                    |

In Table 3, if a subscription exists by default for a given filter and handler, then the corresponding cell contains **Yes**. If a subscription is not defined, then the cell contains **No**.

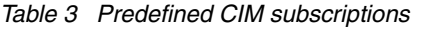

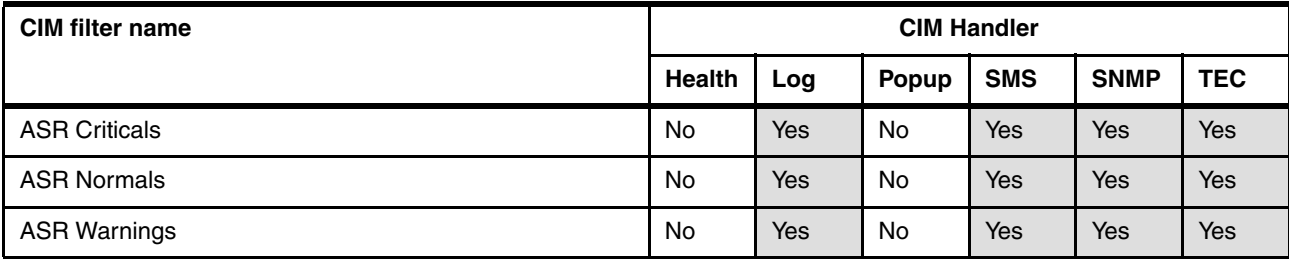

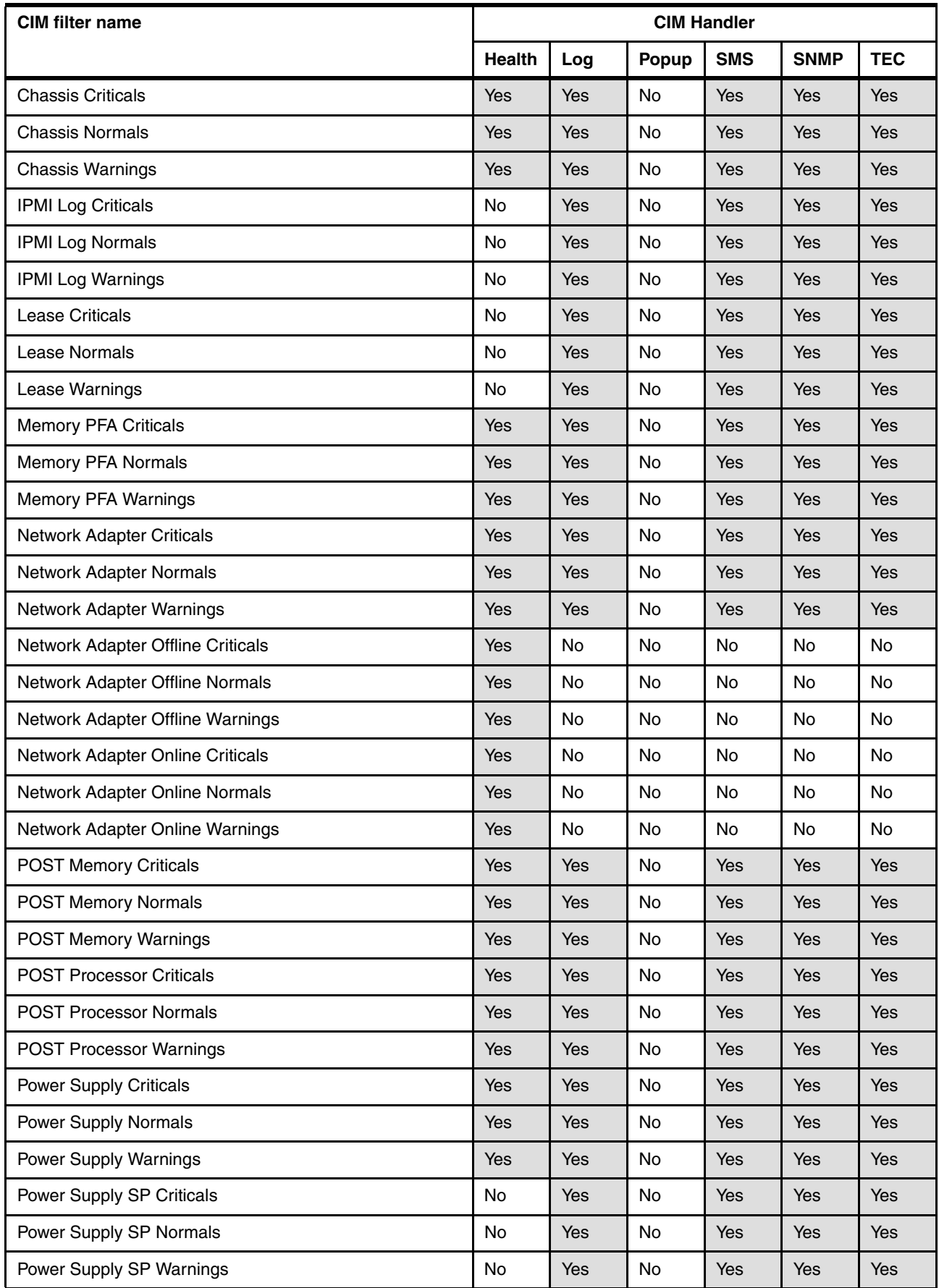

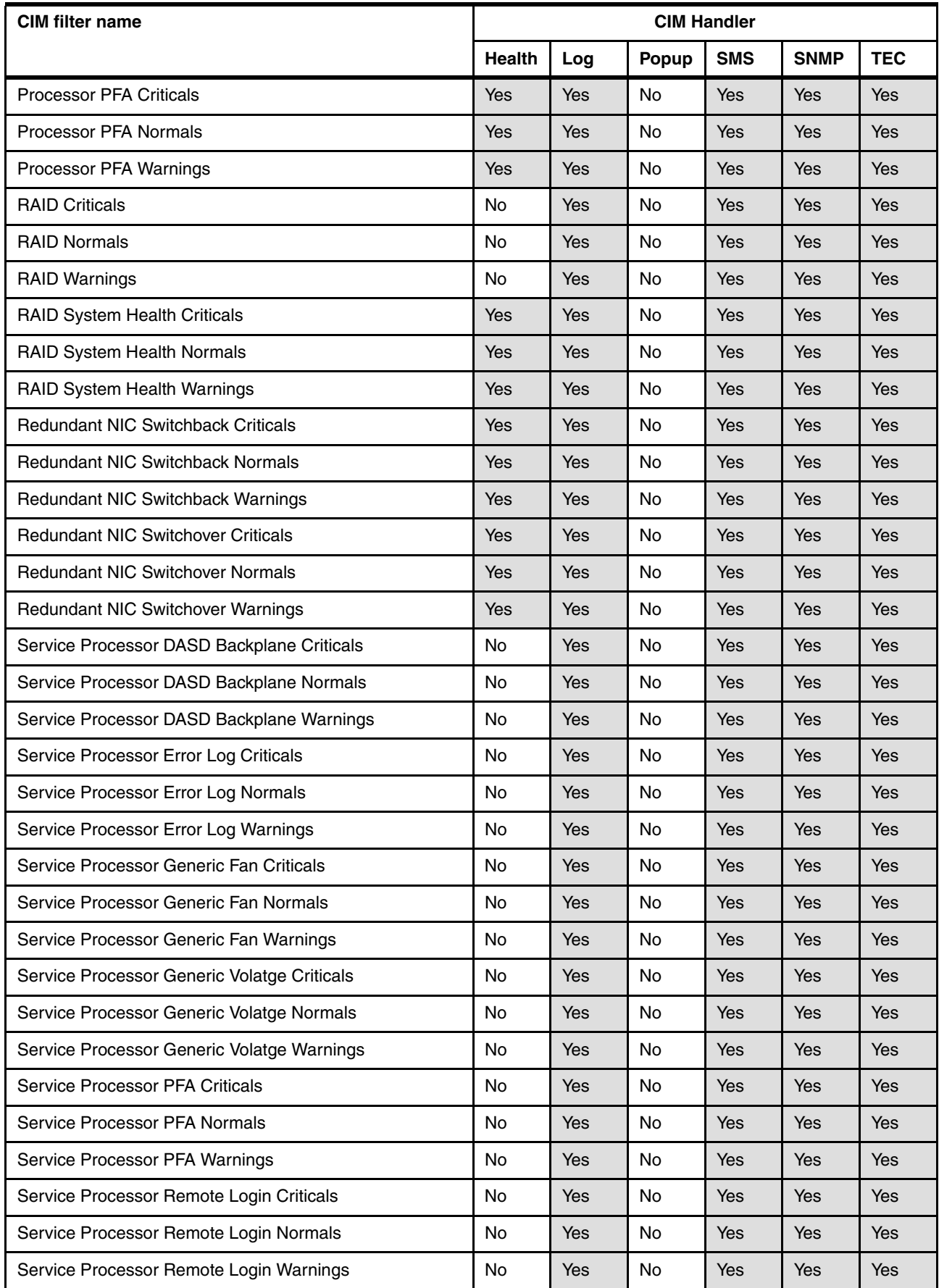

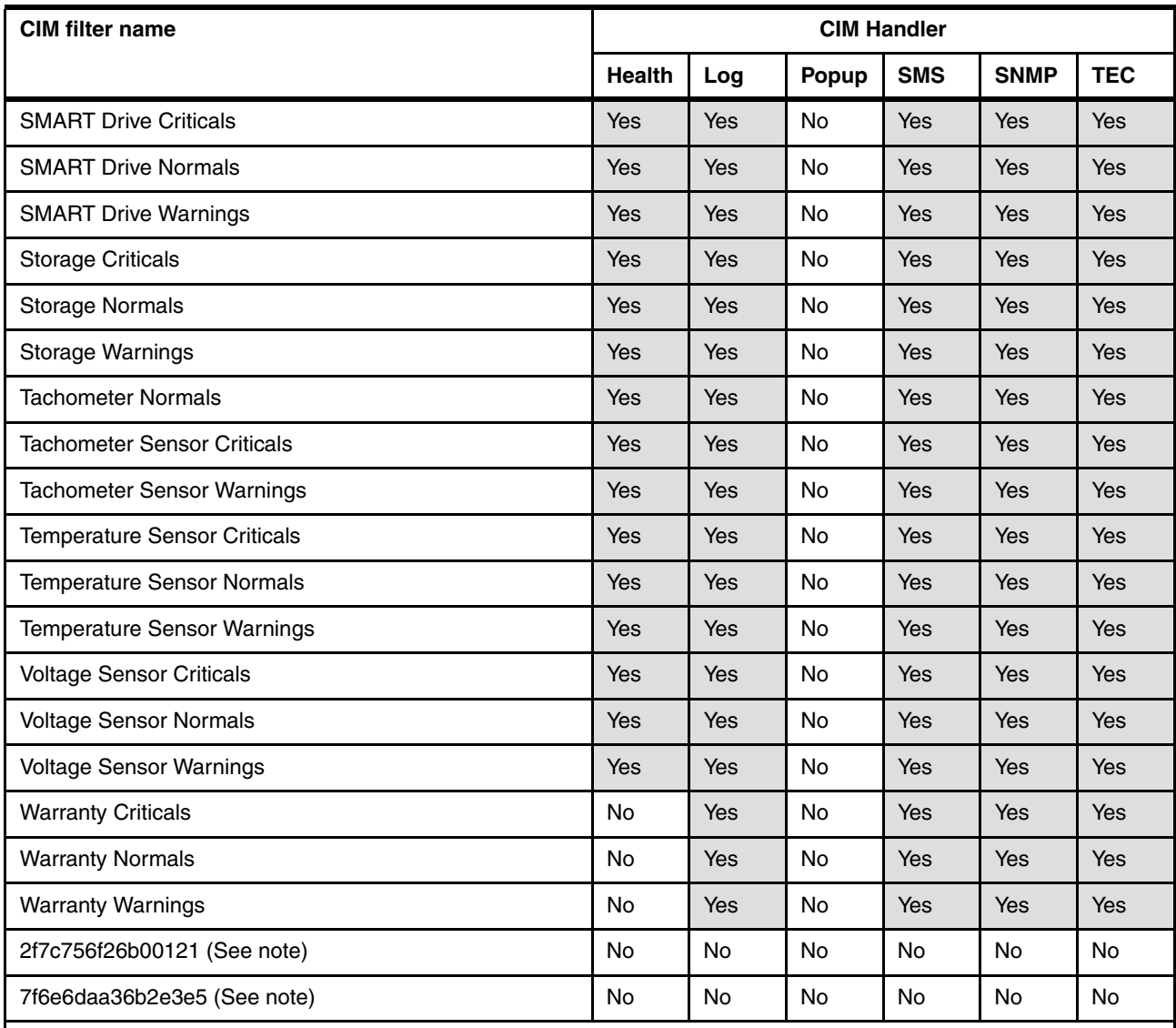

**Note**: The last two subscriptions are created when a management server first discovers a managed system. The CIM filter name is the unique ID (UID) of IBM Director Server and will vary from installation to installation. See ["Subscriptions](#page-8-0)  [to IBM Director Server" on page 9](#page-8-0) for details.

# **The team that wrote this Redpaper**

**David Watts** is a Consulting IT Specialist at the IBM ITSO Center in Raleigh. He manages residencies and produces Redbooks™ on hardware and software topics related to IBM @server® xSeries® systems and associated client platforms. He has authored over 40 Redbooks and Redpapers. He holds a Bachelor of Engineering degree from the University of Queensland (Australia) and has worked for IBM for over 15 years. He is an IBM @server Certified Specialist for xSeries and an IBM Certified IT Specialist.

Thanks to the following people for their contributions to this project:

Craig Elliot, Dallas Jake Kitchener, Raleigh Dave Feisthammel, Seattle

# **Notices**

This information was developed for products and services offered in the U.S.A.

IBM may not offer the products, services, or features discussed in this document in other countries. Consult your local IBM representative for information on the products and services currently available in your area. Any reference to an IBM product, program, or service is not intended to state or imply that only that IBM product, program, or service may be used. Any functionally equivalent product, program, or service that does not infringe any IBM intellectual property right may be used instead. However, it is the user's responsibility to evaluate and verify the operation of any non-IBM product, program, or service.

IBM may have patents or pending patent applications covering subject matter described in this document. The furnishing of this document does not give you any license to these patents. You can send license inquiries, in writing, to:

*IBM Director of Licensing, IBM Corporation, North Castle Drive Armonk, NY 10504-1785 U.S.A.*

**The following paragraph does not apply to the United Kingdom or any other country where such provisions are inconsistent with local law**: INTERNATIONAL BUSINESS MACHINES CORPORATION PROVIDES THIS PUBLICATION "AS IS" WITHOUT WARRANTY OF ANY KIND, EITHER EXPRESS OR IMPLIED, INCLUDING, BUT NOT LIMITED TO, THE IMPLIED WARRANTIES OF NON-INFRINGEMENT, MERCHANTABILITY OR FITNESS FOR A PARTICULAR PURPOSE. Some states do not allow disclaimer of express or implied warranties in certain transactions, therefore, this statement may not apply to you.

This information could include technical inaccuracies or typographical errors. Changes are periodically made to the information herein; these changes will be incorporated in new editions of the publication. IBM may make improvements and/or changes in the product(s) and/or the program(s) described in this publication at any time without notice.

Any references in this information to non-IBM Web sites are provided for convenience only and do not in any manner serve as an endorsement of those Web sites. The materials at those Web sites are not part of the materials for this IBM product and use of those Web sites is at your own risk.

IBM may use or distribute any of the information you supply in any way it believes appropriate without incurring any obligation to you.

Information concerning non-IBM products was obtained from the suppliers of those products, their published announcements or other publicly available sources. IBM has not tested those products and cannot confirm the accuracy of performance, compatibility or any other claims related to non-IBM products. Questions on the capabilities of non-IBM products should be addressed to the suppliers of those products.

This information contains examples of data and reports used in daily business operations. To illustrate them as completely as possible, the examples include the names of individuals, companies, brands, and products. All of these names are fictitious and any similarity to the names and addresses used by an actual business enterprise is entirely coincidental.

#### COPYRIGHT LICENSE:

This information contains sample application programs in source language, which illustrates programming techniques on various operating platforms. You may copy, modify, and distribute these sample programs in any form without payment to IBM, for the purposes of developing, using, marketing or distributing application programs conforming to the application programming interface for the operating platform for which the sample programs are written. These examples have not been thoroughly tested under all conditions. IBM, therefore, cannot guarantee or imply reliability, serviceability, or function of these programs. You may copy, modify, and distribute these sample programs in any form without payment to IBM for the purposes of developing, using, marketing, or distributing application programs conforming to IBM's application programming interfaces.

This document created or updated on December 12, 2005.

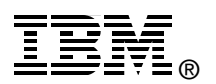

Send us your comments in one of the following ways:

- Use the online **Contact us** review redbook form found at: **[ibm.com](http://www.redbooks.ibm.com/)**[/redbooks](http://www.ibm.com/redbooks/)
- Send your comments in an email to: [redbook@us.ibm.com](http://www.redbooks.ibm.com/contacts.html)
- - Mail your comments to: IBM Corporation, International Technical Support Organization Dept. HZ8 Building 662 P.O. Box 12195 Research Triangle Park, NC 27709-2195 U.S.A.

# **Trademarks**

The following terms are trademarks of the International Business Machines Corporation in the United States, other countries, or both:

Eserver® Eserver® Redbooks (logo) **O**™ xSeries®

IBM® Redbooks™ Tivoli Enterprise™ Tivoli Enterprise Console® Tivoli® TME®

The following terms are trademarks of other companies:

IPC, and all Java-based trademarks are trademarks of Sun Microsystems, Inc. in the United States, other countries, or both.

Microsoft, Windows, and the Windows logo are trademarks of Microsoft Corporation in the United States, other countries, or both.

Linux is a trademark of Linus Torvalds in the United States, other countries, or both.

Other company, product, or service names may be trademarks or service marks of others.